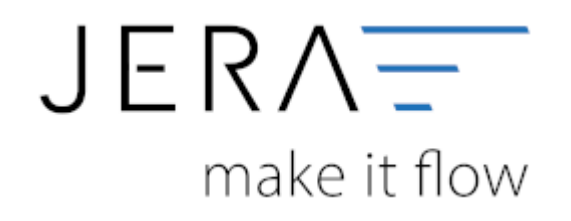

## **Jera Software GmbH**

Reutener Straße 4 79279 Vörstetten

 $II/II$ 

## <span id="page-2-0"></span>**Beleg Export**

## <span id="page-2-1"></span>**Belege**

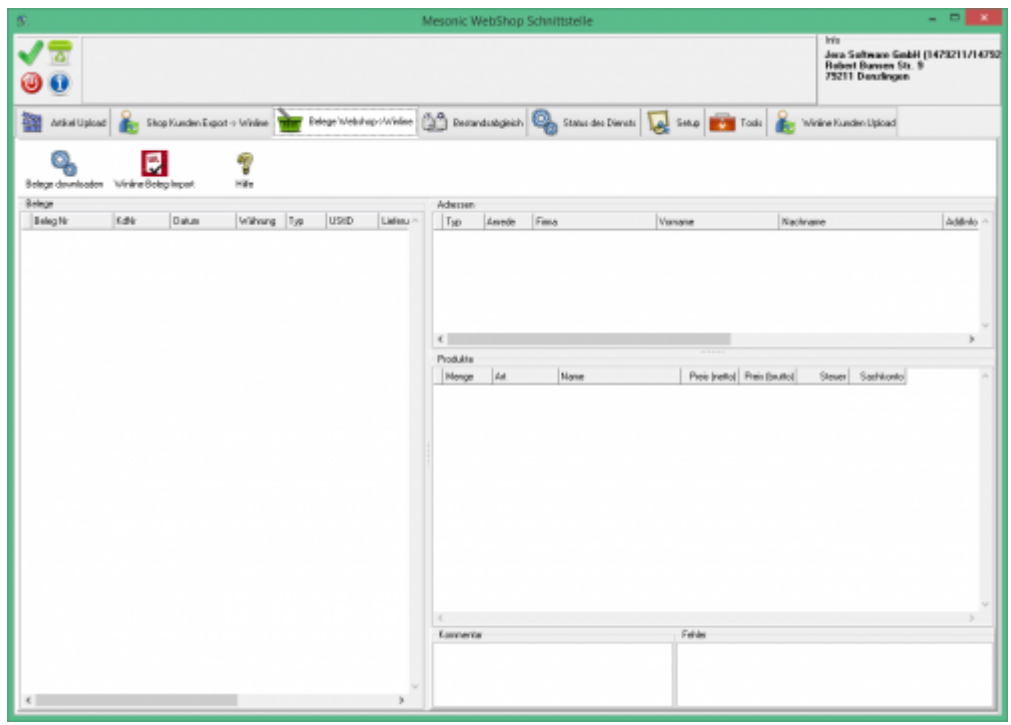

In der Schnittstelle wird die letzte "interne" ID des letzten Beleges gespeichert. Drücken Sie auf den Button "Belege downloaden" wird über die Shopware API alle Beleg ab der letzten internen ID ausgelesen. Die Belege werden danach in der Schnittstelle angezeigt.

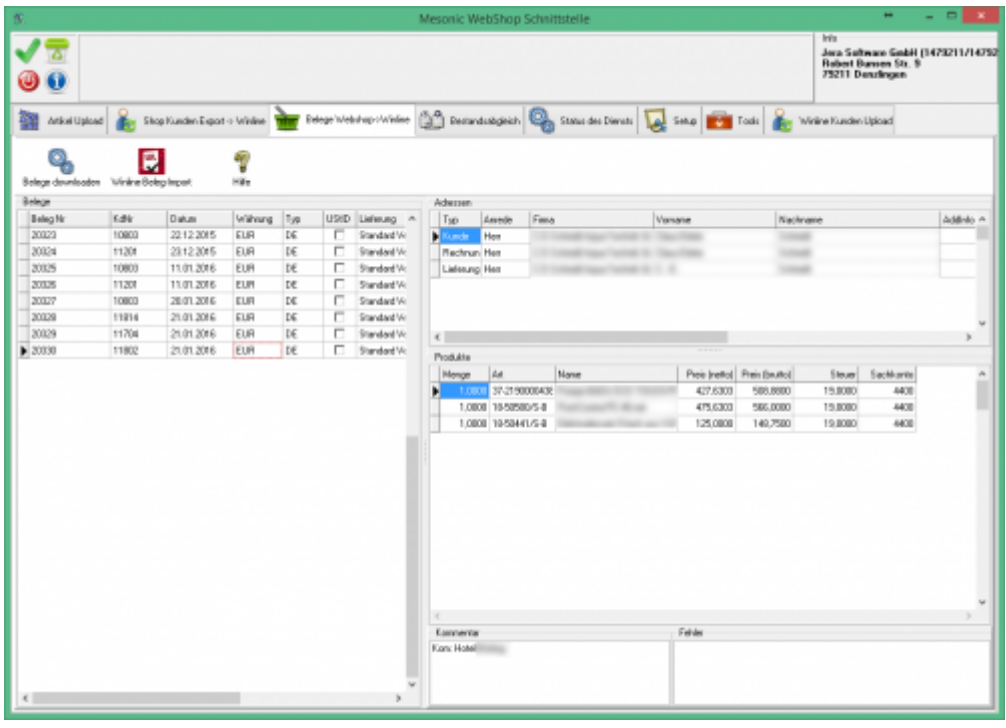

Kommentare des Bestellers werden im Kommentarfeld angezeigt.

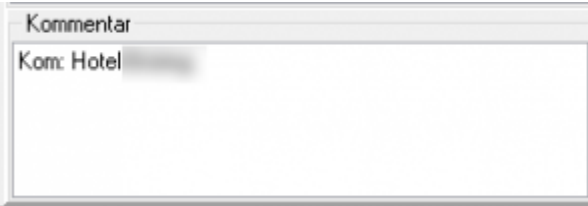

Fehlerhafte Belege werden ROT in der Liste angezeigt.

Bevor Sie aber die Belege in die Winline importieren können müssen Sie die Kindenstammdaten bearbeiten und in die Winline importieren. Deshalb wechselt die Schnittstelle nach dem Beleg Download in die Maske "Shop Kunden Export → Winline".

## <span id="page-3-0"></span>**Shop Kunden Export -> Winline**

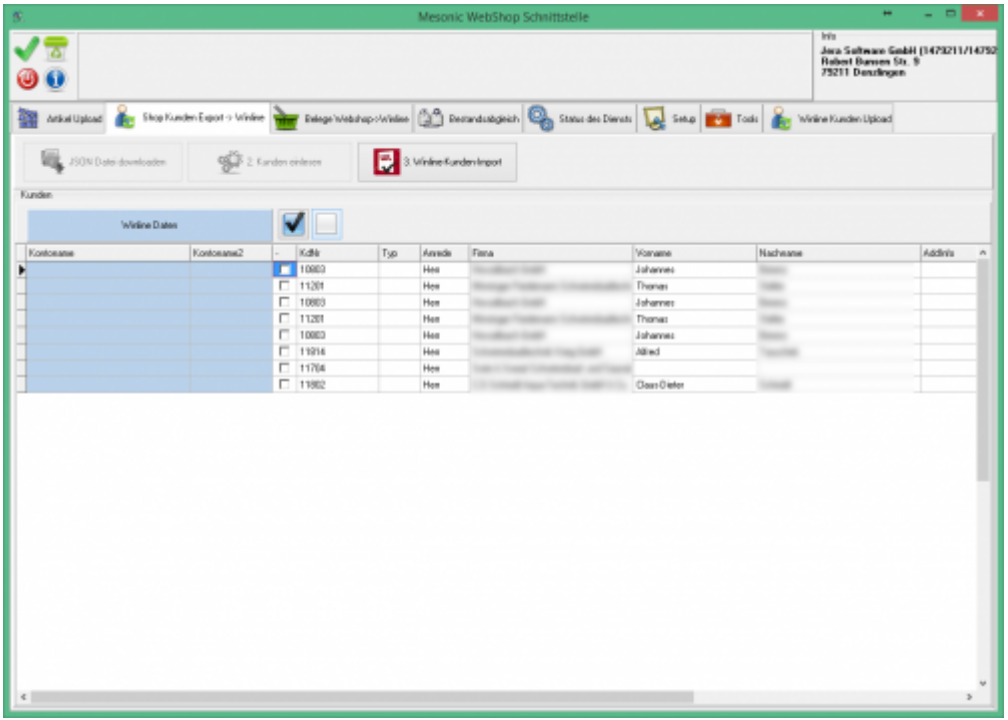

Selektieren Sie die Kunden, die Sie in die Winline importieren möchten

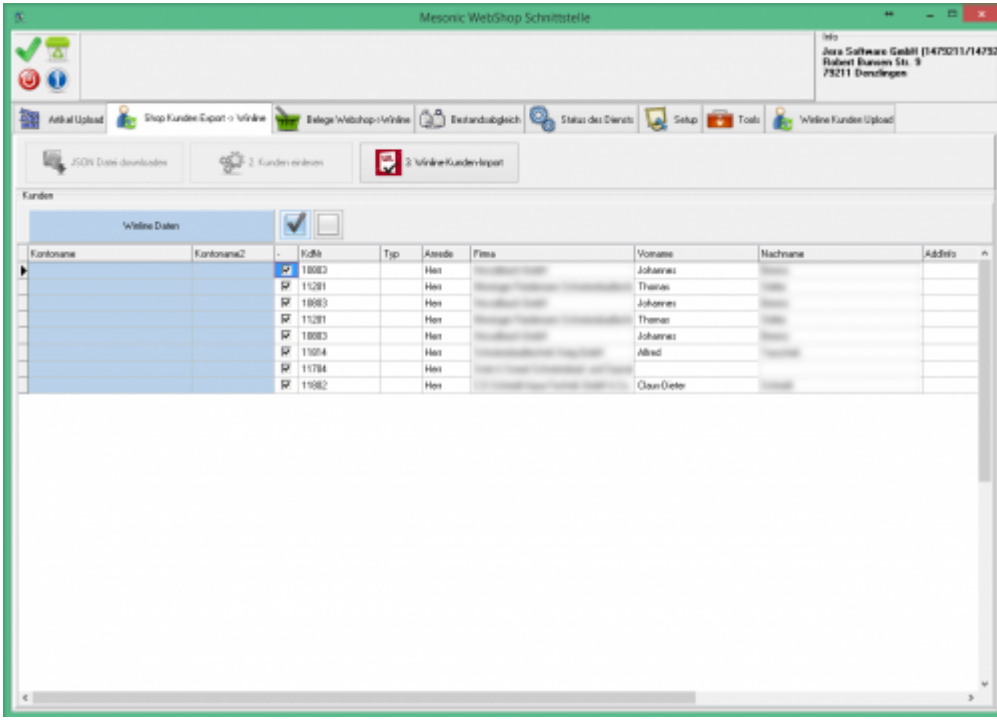

From:

<http://wiki.fibu-schnittstelle.de/>- **Dokumentation Fibu-Schnittstellen der Jera GmbH**

 $\pmb{\times}$ Permanent link: **<http://wiki.fibu-schnittstelle.de/doku.php?id=shopware2meso:belegexport&rev=1453451098>**

Last update: **2016/01/22 09:24**